## **DBPR Online Services Features and Steps**

**First time Creating an Account <b>[Instructions](http://www.myfloridalicense.com/dbpr/VO/Creating_Online_Account_2019.pdf)** 

- Enter Contact Information, including Email address, and create security question and answer
- Receive registration confirmation with temporary password via email
- Create unique password

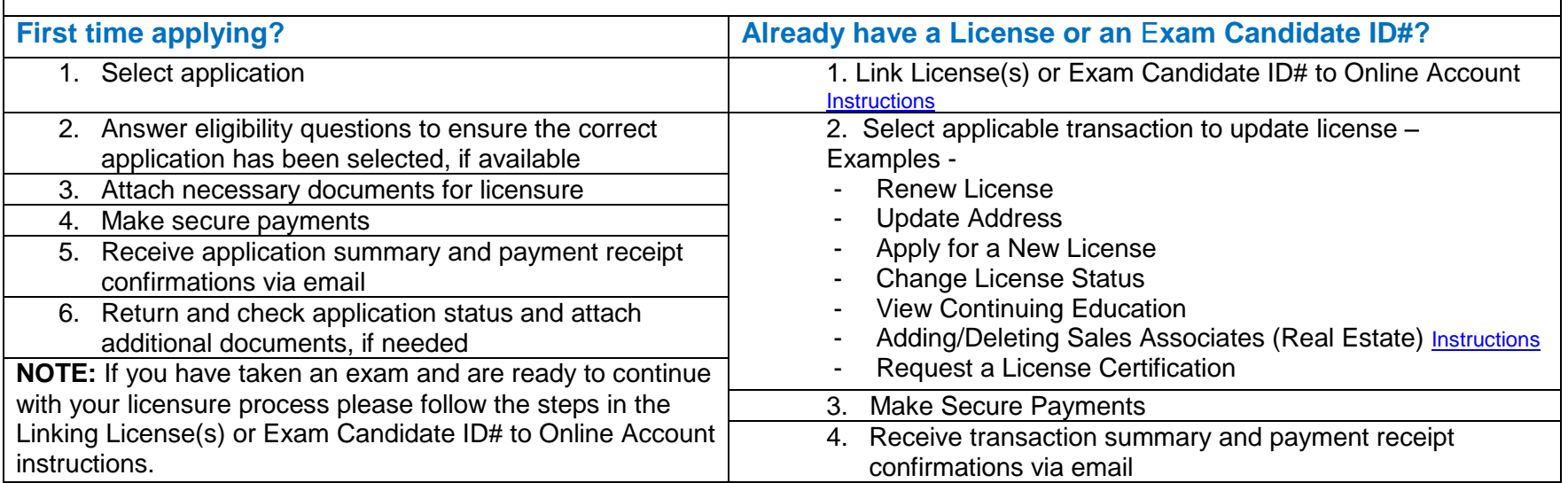